## Die Funktionen der App

### Mein Unterricht

Sie bekommen online Zugriff auf den Musikschul-Stundenplan Ihrer Kinder. Terminverschiebungen oder Unterrichtsausfälle werden sofort angezeigt.

Bei Neuanmeldung sehen Sie den Status einer geplanten Einteilung.

Es ist "Ein-Klick"-Onlineunterricht möglich.

### **Nachrichten**

Nutzen Sie die Chat-Funktion mit den Lehrkräften, dem Sekretariat und nach gegenseitiger Freigabe auch untereinander.

### Kontakte

Fügen Sie über einen QR-Code weitere Kontakte hinzu.

### Aktuelles

Sie bekommen aktuelle Mitteilungen und erfahren so z.B.: wann das nächste Instrumentenkarussell beginnt.

### Pinnwand

Auf der Pinnwand können Sie u.a. gebrauchte Noten oder Instrumente anbieten. Ebenfalls ist die Pinnwand für die Mitspielersuche eine Erleichterung.

### Angebote der Musikschule

### Grundstufen- Angebot

Zwergenmusik Rhythmisch Musikalische Erziehung Instrumentenkarusell Kooperationen mit Schulen und Kitas

### Instrumental- und Gesangsunterricht

Bläser Blockflöte Gesang Klavier Schlagzeug Jazz/Rock/Pop Streicher Zupfer Beatboxen Ensemblearbeit Akkordeon

### und viele weitere Angebote

Schauen Sie auf unserer Homepage vorbei

### www.msur.de

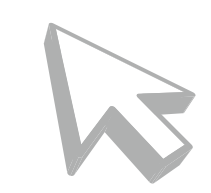

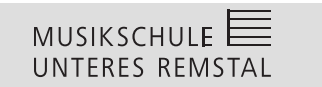

Musikschule Unteres Remstal e.V. Christofstraße 21 71332 Waiblingen Telefon: 07151-15611 / 54 Telefax: 07151-562315

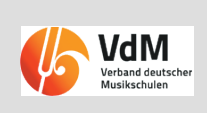

## $MUSIKSCHULE \equiv$ UNTERES REMSTAL

# Die Musikschul-App Eine kurze Anleitung Für Eltern und Kinder

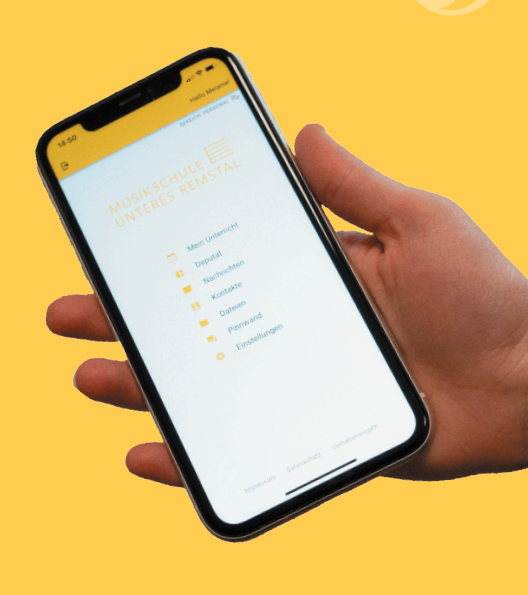

## Vorteile der App

- Die App ist für sie kostenlos und steht im Apple AppStore und im Google PlayStore zum Download bereit. Außerdem kann Sie auf jedem PC im Web-Browser gestartet werden.
- Mit der App entscheiden Sie, ab wann Ihre Kinder die Kommunikation mit der Lehrkraft selbst übernehmen dürfen.
- Die ganze Kommunikation geschieht ohne den Austausch von persönlichen Daten wie E-Mail-Adressen oder Telefonnummern ausschließlich über eine anonyme, App-interne ID-Nummer.
- Die App-entspricht allen Anforderungen der Datenschutz-Grundverordnung.
- Bald können Sie auf Wunsch Ihre Rechnungen (Lastschriftankündigungen) und weitere Dokumente online einsehen und downloadan.

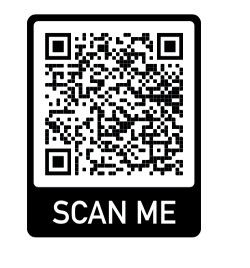

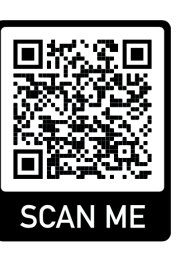

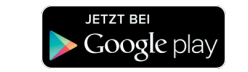

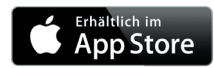

www.msur.de

## Musikschul- App

Uns ist der Austausch mit den Nutzern und der Datenschutz gleichermaßen wichtig. Mit unserer neuen Musikschul-App wird die Kommunikation ganz einfach und sie erfüllt die höchsten Datenschutzansprüche.

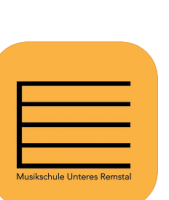

In 3 Schritten zur App

### 1. App downloaden

Im Apple AppStore oder im Google PlayStore nach "Musikschule unteres Remstal" suchen und die App downloaden oder den QR Code benutzen.

### 2. Registrieren

Beim ersten Aufrufen muss man sich zunächst für die App registrieren.

Nach Klick auf NEU HIER? REGISTRIEREN öffnet sich ein neues Fenster. Dort gibt man die geforderten Daten ein. Es empfiehlt sich eine E-Mail-Adresse zu verwenden, auf die man vom aktuellen Endgerät Zugriff hat.

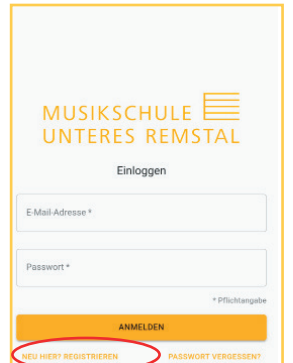

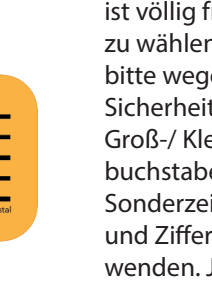

an dieser

nur noch

geln und

klärung

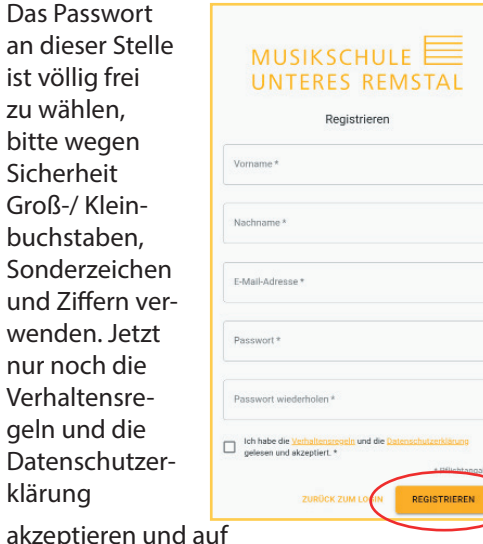

REGISTRIEREN klicken.

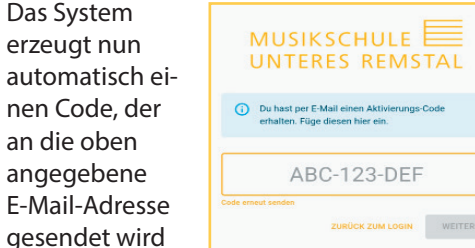

und es erscheint ein weiterer Dialog, wo dieser Code eingegeben werden muss.

Künftig kann man sich auf jedem Endgerät, auf dem die App installiert ist bzw. in jedem Internetbrowser mit der eigenen E-Mail-Adresse und dem selbstgewählten Passwort anmelden.

Aus Sicherheitsgründen muss der Zugriff auf die Musikschuldaten zusätzlich noch eingerichtet werden.

> Auf unserer Youtube Playlist gibt es zu allen aufgeführten Funktionen der App (Registrieren, Zugriff einrichten, Nachrichten usw.) Videos.

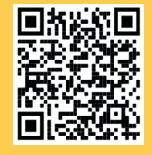

https://youtu.be/DoQZ1gdWb8o

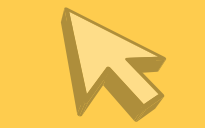

#### **Stundenplan**

kannst. Module

 $\bullet$ 

NG HINZUFÜGEN

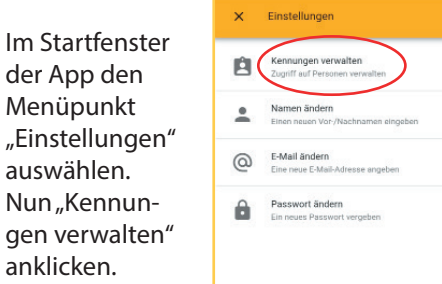

3. Zugriff einrichten

Auf der folgenden Seite "+ Kennung hinzufügen" klicken und die Kennung und den PIN eingeben.

Die Daten werden von der Musikschule per E-Mail oder Brief mitgeteilt.

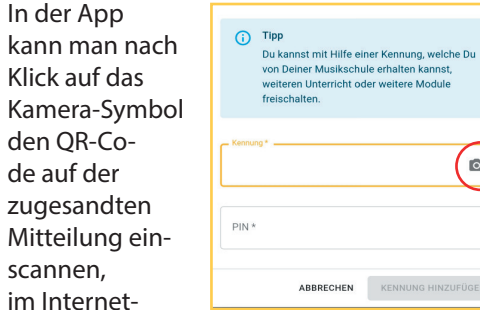

browser muss man die Kennung eintippen. Die PIN ist in jedem Fall von Hand einzugeben. Nach Klick auf "KENNUNG HINZU-FÜGEN" ist der Zugriff auf die eigenen Schülerdaten nun freigeschaltet.

Unter dem Menüpunkt "Mein Unterricht" findet sich der aktuelle Stundenplan mit allen geplanten

### **Nachrichten**

Nachrichten können nicht nur über das Startmenü --> "Nachrichten" gesendet werden. Soll die Lehrkraft eine Nachricht zu einem bestimmten Unterrichtstermin erhalten, geht es über die gelbe Sprechblase im Stundenplan schneller, denn dann ist der Bezug zum gewählten Termin (Datum/Uhrzeit) automatisch hergestellt.

### Online Unterricht

Online Unterricht ist ein weiteres Highlight der App und ganz einfach zu starten. Die Lehrkraft sieht den Unterrichtstermin für Onlineunterricht vor. Dadurch erscheint im Stundenplan der Schülerin/des Schülers über dem Termin der Eintrag "ONLINE-UNTERRICHT starten". Dieser Link wird kurz vor dem geplanten Zeitraum aktiv und durch einen Klick wird die Online-Verbindung aufgebaut.

Beim ersten Start muss evtl. die kostenlose Zusatzapp "iMikel meet" installier werden.

### Zugriff teilen

Über "Einstellungen" und dann "Kennung verwalten" kann man die Nutzung der App an seine Kinder weiterlizensieren.

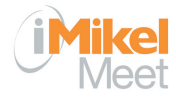

### MUSIKSCHULE  $\equiv$ UNTERES REMSTAL

Main Hotorrich

Einetellunger

Verschiebungen.